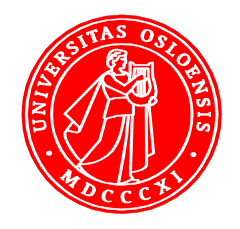

## UiO: Universitetsbiblioteket **Juridisk bibliotek**

# **Kildesøk internasjonale rettskilder – folkerett**

## **Høst 2012**

### **Kursholdere: Rebecca Bergstrøm og Hilde Westbye**

26. – 28. september holdes første del av det obligatoriske kildesøkkurset «Kildesøk i internasjonale rettskilder». Kurset omhandler søking etter folkerettskilder. I dette heftet finner du fremgangsmåter for å finne sentrale primærkilder i folkeretten. Heftet er ment til selvstudium for de som ønsker å sette seg inn i det som vil gjennomgås på kurset. I kurset presenteres oppgaver som du skal løse på et nivå som representerer en seriøs faglig tilnærming. Det vil si at du må ha et minimum antall riktige svar på oppgavene, som rettes av kursholderne. På slutten av heftet finner du øvelsesoppgaver, som er gitt etter samme mal som oppgavene som blir gitt på kurset.

### **Hvordan finne folkerettskilder?**

Fra bibliotekets sider finner du lenker til de mest sentrale nettsidene og databasene du trenger i studiet. Biblioteketes fagressursside: http://www.ub.uio.no/fag/jus/jus/

Juridisk nettviser er et verktøy for å finne nettsider og databaser som inneholder rettskilder med relevans for norske jurister: http://juridisk.net/ Fremgangsmåte: Søk for eksempel etter ønsket type rettskilde. Eks: traktater, klikk på Søk, avgrens i venstre eller høyre kolonne.

#### **Traktater fra Europarådet (bl.a. EMK)**

Europarådet er ansvarlig for mange traktater Norge er part i. Blant annet på menneskerettighetsområdet. EMK er vedtatt av Europarådet.

#### **Hvordan finne en traktat fra Europarådet? Her eksemplifisert med EMK.**

- 1. Gå til Juridisk nettviser (juridisk.net), søk på Europarådet
- 2. Klikk på lenken Traktater til venstre under rettskilder
- 3. Klikk på Europarådets traktater Council of Europe Treaty Office i trefflisten
- 4. Klikk på Search i venstre meny, og klikk på Treaties
- 5. Klikk på List by Subject-matters under Search for several treaties
- 6. Velg Human Rights(Convention and Protocols only) i nedtrekksmenyen, klikk Submit
- 7. Velg selve konvensjonen (eller protokollen du er ute etter).

#### **Traktater fra FN**

Norge er part i mange traktater som er utarbeidet av FN, men Norge anses også bundet av en del traktater som vi ikke er part i. På nettsidene til FN finner du originaltekstene.

#### **Hvordan finne en traktat deponert i FN?**

- 1. Gå til www.un.org
- 2. Klikk på lenken Welcome for å få engelsk grensesnitt
- 3. Finn lenken til Documents under Resources and Services på høyre side
- 4. Klikk på lenken UN Treaty Collection under Quick links midt på siden

5. Klikk deretter på lenken United Nations Treaty Series (UNTS) under FREQUENTLY ACCESSED midt på siden

6. Søk på f.eks. whaling

7. Velg ønsket traktat ved for eksempel å klikke på lenken See Details (for å blant annet finne ut hvem som har underskrevet og ratifisert traktaten)

#### **Hvordan finne en traktat Norge er part i?**

Du finner informasjon om alle traktater Norge er part i via Utenriksdepartementets traktatregister på Lovdata sine sider. Noen av traktatene lenkes til i fulltekst, mens andre har en henvisning til trykt dokument.

- 1. Gå til Juridisk nettviser (juridisk.net), søk på Traktater
- 2. Klikk på lenken Norge under Jurisdiksjon i venstre kolonne
- 3. Klikk på Utenriksdepartementets traktatregister i trefflisten
- 4. For å søke etter en traktat, klikk på søk i venstre kolonne

5. Søk på ønsket traktat, for eksempel Europarådets konvensjon om forebygging og bekjempelse av vold mot kvinner og vold i nære relasjoner ETS 210. Skriv inn for eksempel kvinne\* i feltet for Tittel (norsk), klikk på søk

6. Velg konvensjonen fra trefflisten

#### **Rettspraksis**

Den viktigste rettspraksisen i forhold til folkerett til 2. studieårs pensum er dommer fra ICJ, men det henvises også til dommer fra EMD.

**ICJ – Den internasjonale domstolen i Haag/Dommer og rådgivende uttalelser** 1. Gå til Juridisk nettviser (juridisk.net), søk på ICJ

2. Velg lenken Saker fra Haagdomstolen - ICJ

3. Fra menyen på venstre side, velg Judgments, Advisory opinions and Orders by chronological order. Velg årstallet i henvisningen din i "Select the year"

4. Klikk på det lille ikonet til høyre for beskrivelsen av saken, for å få alle dokumentene i saken. Klikk på Judgements og deretter på PDF-lenken for å lese dommen og eventuelle dissensvota.

#### **EMD – Lovdata**

Sammendrag av utvalgte saker fra 1961 – rundt 2000 oppføringer totalt

1. Gå til www.lovdata.no, klikk på Logg Inn til høyre øverst

2. Klikk [Baseoversikt], merk EMD - basen (EMDN) under Domstoler/organisasjoner utenom EU, klikk [Velg]

- 3. Søk på emneord eller parter, klikk [Søk]
- 4. Klikk på Resultatliste
- 5. Velg blant treffene nederst på siden

#### **EMD – HUDOC**

Dommer fra Den europeiske menneskerettsdomstolen i Strasbourg, i domstolens egen database, som er primærkilden for denne rettspraksisen

- 1. Gå til Juridisk nettviser (juridisk.net), søk på EMD
- 2. Klikk på lenken til European Court of Human Rights Case law i trefflisten
- 3. Klikk videre på bildet merket HUDOC
- 4. Klikk på Advanced search oppe i høyre hjørne

#### **Saker med kjent navn**

- 1. bruk feltet Case title
- 2. Skriv f.eks CASE OF O. v. NORWAY, klikk Search

#### **Saker med en kjent part**

1. Bruk feltet Case title

2. Skriv f.eks Lawless, klikk Search (eller for å finne alle saker mot Norge, skriv Norway)

#### **Saker om en bestemt EMK-artikkel**

1. Bruk for eksempel filterne i venstre kolonne

2. Klikk CLEAR ALL (hvis du har søkt på noe annet først - og du får opp alle sakene i EMD) og så filtrere i venstre kolonne under for eksempel VIOLATION av artikkel 8-1 (klikk på More… og du får opp avklikkingsbokser)

#### **Søk på problemstilling - fritekstsøk:**

1. Klikk på nedoverpilen inne i søkefeltet for Text

2. Hvis du har et fraseuttrykk, skriv dette inn i feltet This exact word or phrase. Eksempel: the best interests of the child. Hvis problemstillingen handler om utvisning, skriv også for eksempel expulsion i feltet All of these words.

#### **Vedtak av internasjonale organisasjoner**

#### **FN – resolusjoner fra Generalforsamlingen og Sikkerhetsrådet.**

1. Gå til www.un.org, klikk på lenken Welcome for å få engelsk grensesnitt

2. Klikk på lenken Documents under Resources and Services på høyre side av siden

3. Klikk deretter på lenken Official Document System (ODS) under search på høyre side av siden. Søk på nøkkelord eller dokumentnummer.

Dokumentnummer må ha følgende format:

Sikkerhetsrådsresolusjon nr 1910 = S/RES/1910 Generalforsamlingsresolusjon nr 3068 = A/RES/3068 Generalforsamlingsresolusjon nr 48/114 = A/RES/48/114

## **Øvelsesoppgaver**

Når undertegnet Norge Europarådets konvensjon om innsyn i offentlige dokumenter, ETS 205

- o 11. september 2009
- o Den er ikke signert
- o 18. juni 2009

Når ratifiserte Danmark Wien-konvensjonen om traktatretten

- o De har ikke ratifisert konvensjonen
- o 1. juni 1976
- o 18. april 1970

Hvilken dommer dissenterte i saken om "Maritime Delimitation in the Area between Greenland and Jan Mayen" (Denmark v. Norway) fra 14. juni 1993

- o Judge Weeramantry
- o Judge Ajibola
- o Judge Fischer

Når trådte den Europeiske konvensjon om utlevering i kraft i Tyrkia

- o 7. januar 1960
- o 18. april 1960
- o 13. desember 1957

Hva er den nyeste saken i den Europeiske menneskerettighetsdomstol som staten Norge er part i?

- o CASE OF ANTWI AND OTHERS v. NORWAY
- o CASE OF NUNEZ v. NORWAY
- o CASE OF LINDHEIM AND OTHERS v. NORWAY

Hva handlet resolusjon nr. 2064 fra sikkerhetsrådet om?

- o Elfenbenskysten
- o Midt-østen
- o Irak

## **Fasit**

Når undertegnet Norge Europarådets konvensjon om innsyn i offentlige dokumenter, ETS 205

o 18. juni 2009

Når ratifiserte Danmark Wien-konvensjonen om traktatretten

o 1. juni 1976

Hvilken dommer dissenterte i saken om "Maritime Delimitation in the Area between Greenland and Jan Mayen" (Denmark v. Norway) fra 14. juni 1993

o Judge Fischer

Når trådte den Europeiske konvensjon om utlevering i kraft i Tyrkia

o 18. april 1960

Hva er den nyeste saken i den Europeiske menneskerettighetsdomstol som staten Norge er part i?

o CASE OF LINDHEIM AND OTHERS v. NORWAY

Hva handlet resolusjon nr. 2064 fra sikkerhetsrådet om?

o Midt-østen